# My Book of Computer - 4

# (Activity Answers)

# Chapter 1: History of computers: from 1800 to 1970s

# Exercise A:

- 1. Computing device
- 2. Charles Babbage
- 3. Difference Engine
- 4. 1890
- 5. Colossus
- 6. University of Pennsylvania
- 7. International Business Machine
- 8. Switches and Buttons

#### Exercise B:

- 1. False
- 2. False
- 3. True
- 4. True
- 5. False
- 6. False
- 7. True
- 8. True
- 9. True
- 10. True

#### Exercise C

#### **Answers**

- 1. Microsoft developed the first high level language for Altair.
- 2. She was fascinated with Babbage's idea and learned enough about Analytical Engine that's why she considered the first computer programmer.
- 3. EDVAC was the first computer which stored its own program and was reprogrammable
- 4. They both invented the ENIAC and EDVAC.

# **Chapter 2: Computers: A journey of innovation**

#### Exercise A

- 1. First-generation
- 2. Silicon
- 3. UNIVAC
- 4. Integrated circuits
- 5. Punch card
- 6. Microprocessor
- 7. Present
- 8. Segments
- 9. 1971
- 10. Magnetic drum

# Exercise B

- 1. Operating system
- 2. Language
- 3. Vacuum tube
- 4. UNIVAC and ENIAC
- 5. Intel

# Exercise C

- 1. Vacuum tube
- 2. Integrated circuits
- 3. Microprocessor
- 4. Transistor

# Exercise D

# **Answers**

- 1. Significant advancement in size, price, efficiency, reliability and power change the generation.
- 2. The computer of 1<sup>st</sup> generation used a large number of vacuum tubes for circuitry and magnetic drums for memory so those computers were very huge.

- 3. Transistor replaces vacuum tubes and massively reduces the size of computer because it was very small and powerful and made of silicon.
- 4. Operating system was introduced in third generation.
- 5. A system which will be able to understand the language you speak and carry out verbally given commands.

#### Exercise E

- 1. Fifth generation computers based on Artificial Intelligence.
- 2. These computers have more component than 4<sup>th</sup> generation.
- 3. These computers will faster than the most modern computers of today.
- 4. These computers understand your language and follow your commands.
- 5. These computers will be used to build and operate robots of all kinds.

# **Chapter 3: Working with Windows**

#### Exercise A

- 1. Downloads folder
- 2. Favorites folder
- 3. Recycle Bin
- 4. Original location (the location from where the file is deleted)
- 5. File Management system
- 6. Clock, calendar, weather, news etc.
- 7. Windows Search Utility
- 8. Searching files
- 9. Background, icons, taskbar
- 10. Operating system

#### Exercise B

- 1. Personalize
- 2. Computer
- 3. My Picture
- 4. Recycle Bin

- 5. Gadgets
- 6. Window Explorer
- 7. Windows search
- 8. USBs

### **Answers**

- 1. Windows Explorer is a files and folders management program of Windows.
- 2. It contains the folders which are automatically made by Windows. This includes Downloads, Favorites, My Document, Mu Music, My Picture, My Video, save games and searches.
- 3. Go to Desktop and double click on Recycle Bin icon. Right click on the file you want to restore and select Restore from the menu that appear.
- 4. Left pane displays the list of locations in the Windows while the contents of the locations are displayed in the right pane.

#### Exercise D

Go to desktop and right click anywhere on the screen and select the Gadgets from the menu and dragged the gadgets to desktop.

# **Chapter 4: Program for drawing: Illustrator**

#### Exercise A

- 1. Free Distort
- 2. Object
- 3. Pixels
- 4. Sketch Pad
- 5. Macintosh
- 6. Shape
- 7. Path
- 8. 3D
- 9. Adobe System
- 10. Colour

#### Exercise B

#### **Answers**

- 1. The outline of any object is called a path. Path comprise of points and lines.
- 2. A stroke is a line of colour that accurately follows the path and makes it visible.
- 3. Distort tool is used to change the shape of an object.
- 4. Adobe Illustrator

# **Chapter 5: Cloud Computing**

# Exercise A

- 1. Stringent security
- 2. 90%
- 3. Redundancy
- 4. Cloud computing
- 5. Migration

### Exercise B

1. Fail safe: Cloud computing is setup in a way that is safe from data failure. Data is

backup at different places around the world, which makes it safer even in

disasters like earthquack. This is called fail safe.

2. Redundant: A continuous and automatic backup is called redundant.

3. Quard-redundancy Means that cloud computing has three instant backup

which insures 99.99% availability.

#### Answers

- 1. Remote use of hardware and software throught internet is called cloud computing.
- 2. In cloud computing all of our files, software etc will be stored in remote location that is called Data Centers or Cloud.
- 3. Global data availability

Data safety through redundancy

Practically no downtime

Keep software up to date

Low upfront and operating cost

Data security through advanced security measures.

4. Cloud computing based on network availability. Mostly people do not have high speed internet.

Cloud cannot support currently available software.

- 5. Google Search, Gmail, Office 365
- 6. Moving the functions of your CPU to the cloud is called migration.

# **Chapter 6: Mastering Word**

### Exercise A

- 1. Word processing
- 2. Shape
- 3. Headings
- 4. Page Borders
- 5. Columns

#### Exercise B

Go to Page Layout tab

Go to Page Background section and click Page Border

Select any style from Style box

# Click OK

# Exercise C

- 1. Start Word through All Programs in Start Button
- 2. Go to Page Layout tab
- 3. Go to Page Background section and click Page Color
- 4. Select any colour drop down color palette.
- 5. The colour of the page will change.

# **Chapter 7: Understanding Power Point**

# Exercise A

- 1. Presentation
- 2. Design
- 3. Slide Show Tab
- 4. Clip Art
- 5. Media

# Exercise C

# Home Tab

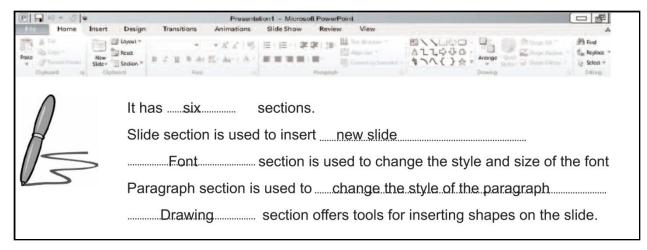

# Insert Tab

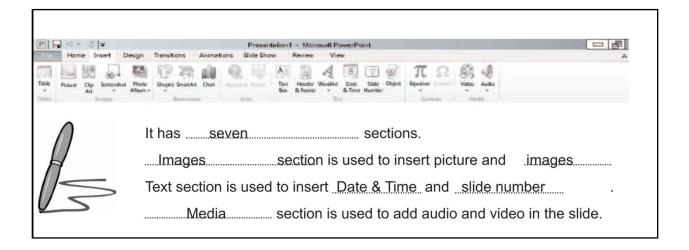

# Design Tab

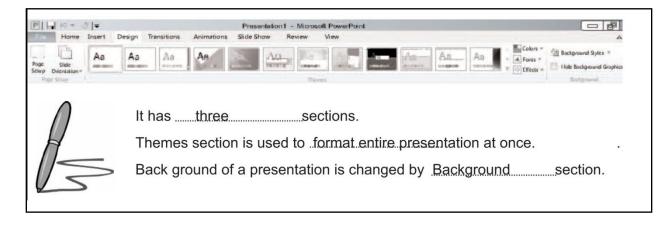

# **Chapter 8: Working with Power Point**

# Exercise A

- 1. False
- 2. True
- 3. True
- 4. False
- 5. True

#### Exercise B

#### **Answers**

#### 1. Go to Home Tab.

Go to Slides section and click on New Slide button.

A blank new slide will be add to the presentation.

### 2. Add a new slide.

Go to Inset Tab and click the Audio button in Media section Select the file and click OK then click on any option 'Automatically' or 'When clicked' from the dialogue box. An icon of loudspeaker will appear it means audio file will be attached.

# 3. Press CTRL and S keys together.

Go to File Tab and click on Save.

#### Exercise C

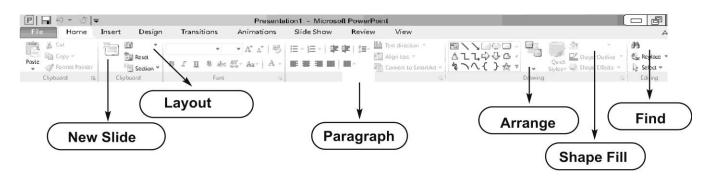

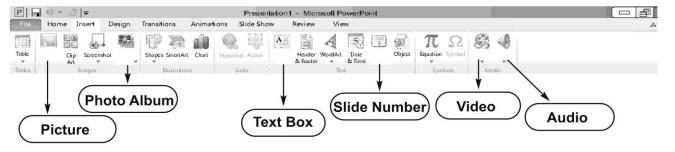

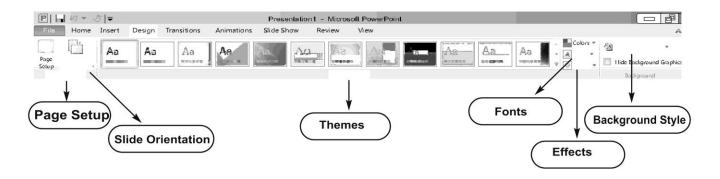

# **Chapter 9: Routine problems: Viruses**

# Exercise A

- 1. True
- 2. False
- 3. False
- 4. True
- 5. True
- 6. False
- 7. True
- 8. False

# Exercise B

# Answers

# 1. Viruses:

They copy themselves and spread their copies to other computer. In order to operate, they need to attach themselves to a program on computer.

# 2. Worms:

They do not need a program to themselves to. They can exist and operate independently.

# 3. Trojans:

They do not replicate themselves. Inwardly they could be damaging your computer. Trojans mostly send by criminals to get information of your system.

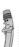

Computer virus is a program. It is written with the intention of damaging computers.

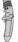

It has the ability to replicate itself.

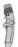

- 2. The main source of computer virus is Internet.
- Every day we receive email and download files or programs from net.
- Some of these files or programs are infected from viruses.

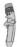

- 3. Anti-virus is also a program that detects and removes computer virus.
- Anti-virus works in both passive and active modes.

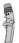

- Install antivirus to protect your computer from virus. 4.
- Anti-virus keep an eye on the active programs.
- As soon as the new virus is found its anti-virus rapidly developed and distributed

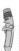

- 5. The programmers that write malicious programs to damage people's computer, are called hackers.
- They hide their tracks.
- They spread their malware through internet.

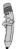

- Running anti-virus after every download is called scanning.
- Always scan any downloaded file before opening.
- If you neglect scanning your computer become infected with viruses.

# Exercise D

Data Loss most destructive activity of virus.

Loss of control actual user does not control the system

Hardware damage computer equipment is damaged.

### Exercise E

- 1. Infected computer behave erratically.
- 2. Files corrupted frequently.
- 3. Many folders not open and computer freezes oftenly.
- 4. Get lost of errors messages.
- 5. Computer become slow.

# **Chapter 10: The living net: Websites**

# Exercise A

Website it has a specific location and address.

Search Engine sole purpose is to find things on internet.

Google most popular search engine.

Blog website for opinion and news presented datewise.

#### Exercise B

## **Answers**

- 1. Search Engine is a program that is designed to search information for you on the internet.
- 2. News sites, Social media websites, Blogs
- 3. Playing games, sharing jokes, do audio and video conversation.
- 4. Blogs are the websites for discussion and information. News and articles are published could be on a single topic.

- 1. True
- 2. False
- 3. False
- 4. False
- 5. False
- 6. True
- 7. False
- 8. False

# **Chapter 11: Social Media: Life on the Internet**

#### Exercise A

- 1. Social media
- 2. Collaboration
- 3. Share and comments
- 4. Games and other
- 5. Job hunting
- 6. School Talk
- 7. General discussion
- 8. Icreate

#### Exercise B

- 1. School Talk is a cloud-based interaction platform especially designed for students, teachers, parents and school administration.
- 2. The dark side is that dangerous peoples may disguise themselves and meet you as someone else. They may harm you.
- 3. Course talk is a forum where students can discuss with each other and can share note, diagrams, images and solve their problems.

# Chapter 12: The coming revolution: Computer driven cars

#### Exercise A

- 1. Carl Benz
- 2. 2020
- 3. Control System and distance measuring devices.
- 4. Reduction
- 5. Distance management
- 6. Fuel
- 7. Navigation
- 8. Satellite.

# Exercise B

- 1. World's first motor car builds on 3<sup>rd</sup> July 1886 by Carl Benz.
- 2. School Talk is a cloud-based interaction platform especially designed for students, teachers, parents and school administration.
- 3. These cars travelled 500,000 kilometer without accidents. The computer in the car controls the speed and direction.

# Exercise C

1. Know where it is and where it wants to go. Navigation

2. Find its way in the traffic Motion planning

3. Operate the mechanics of vehicle Actuation

4. Understand its immediate environment. Sensors

### Exercise D

- 1. Radars
- 2. GPS Receiver
- 3. Video camera
- 4. Laser Range finder
- 5. Position estimator
- 6. Radar
- 7. Inertial motion sensor